# **How to Set Up a Holaday Message**

You can also use these steps to set up an out-of-office message.

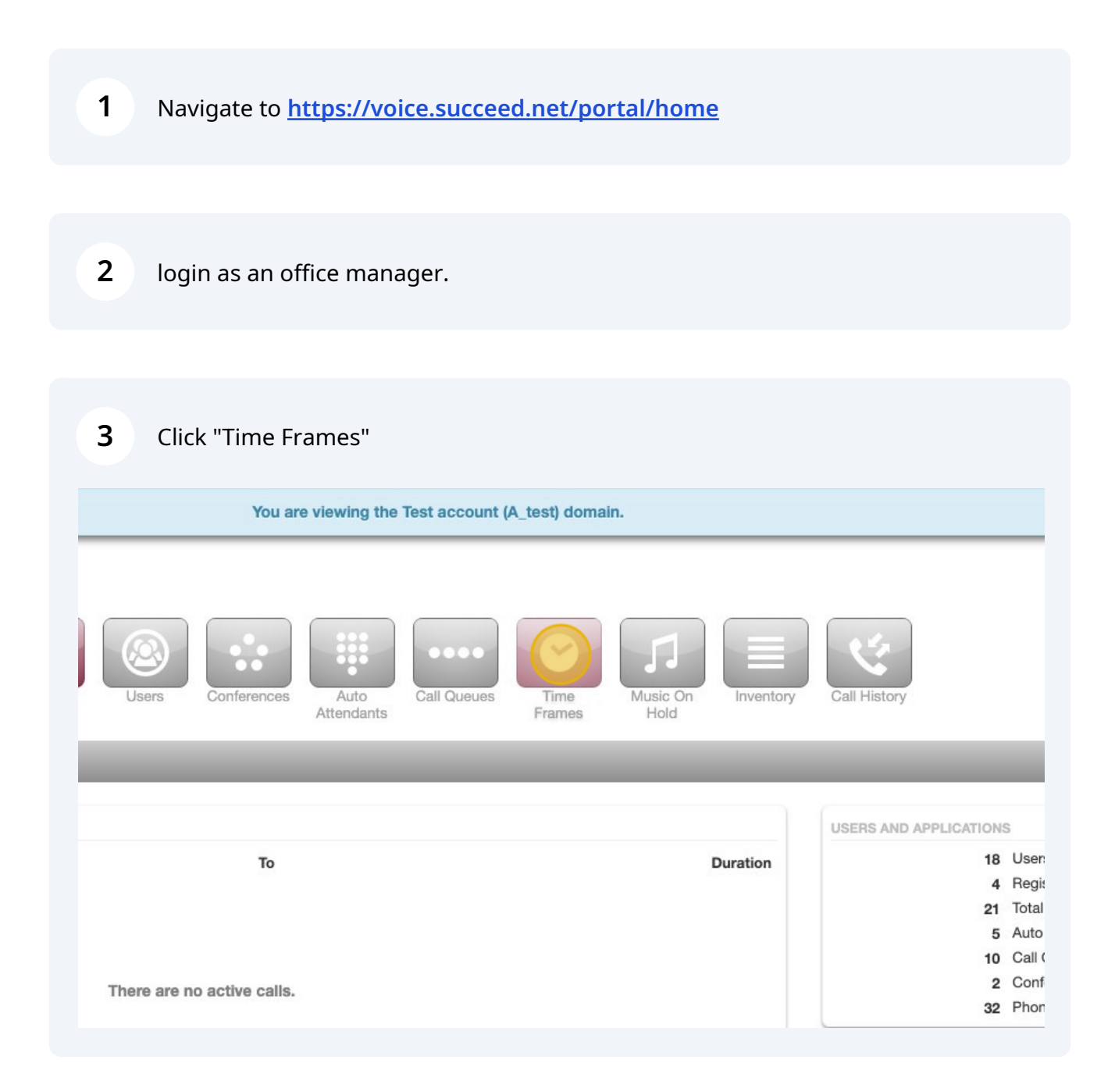

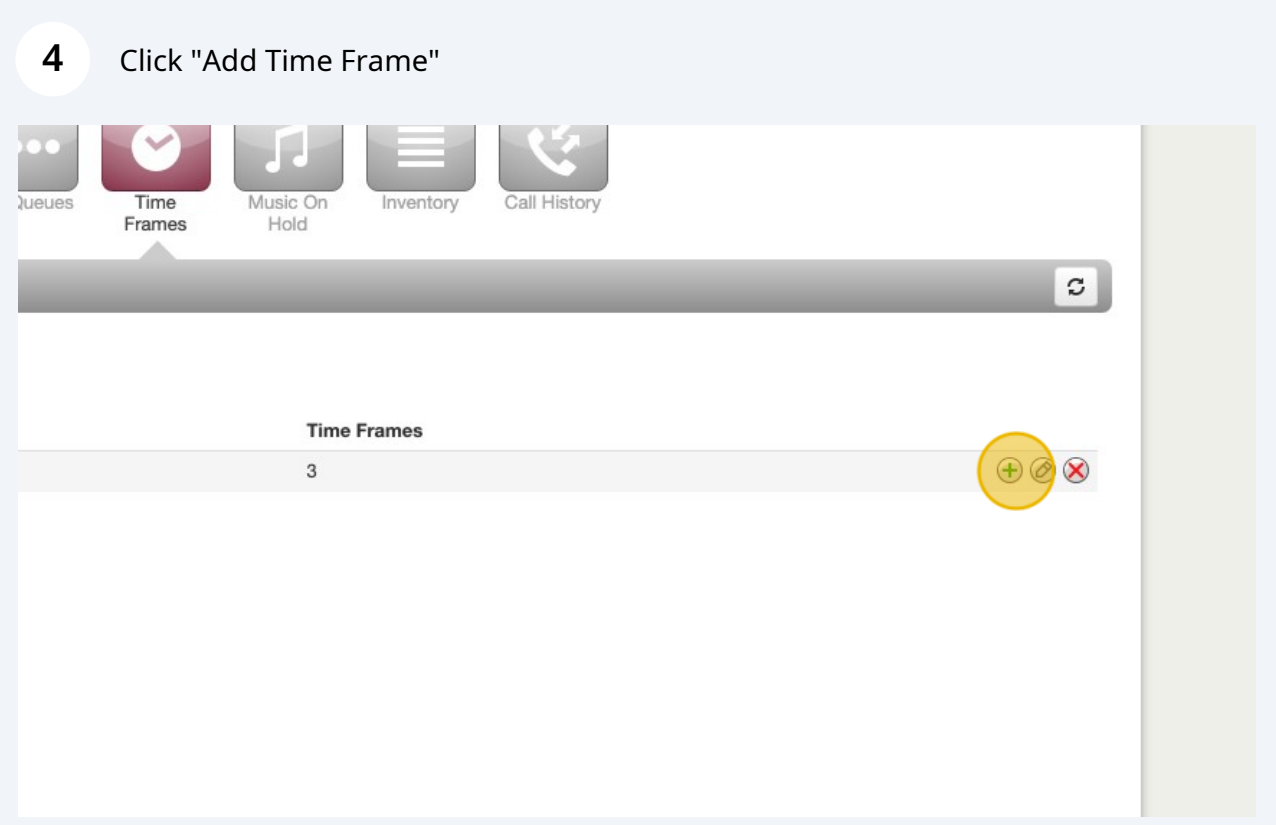

Click this text field.

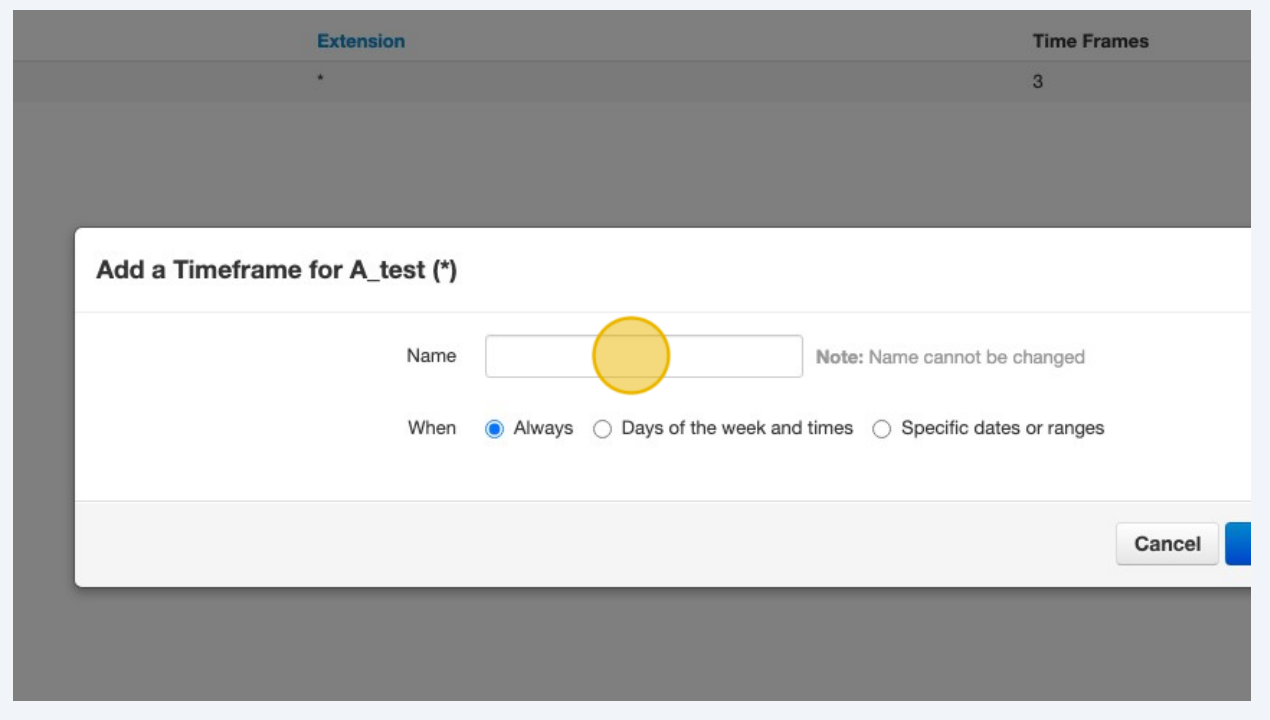

Type "Thanksgiving" or any holiday.

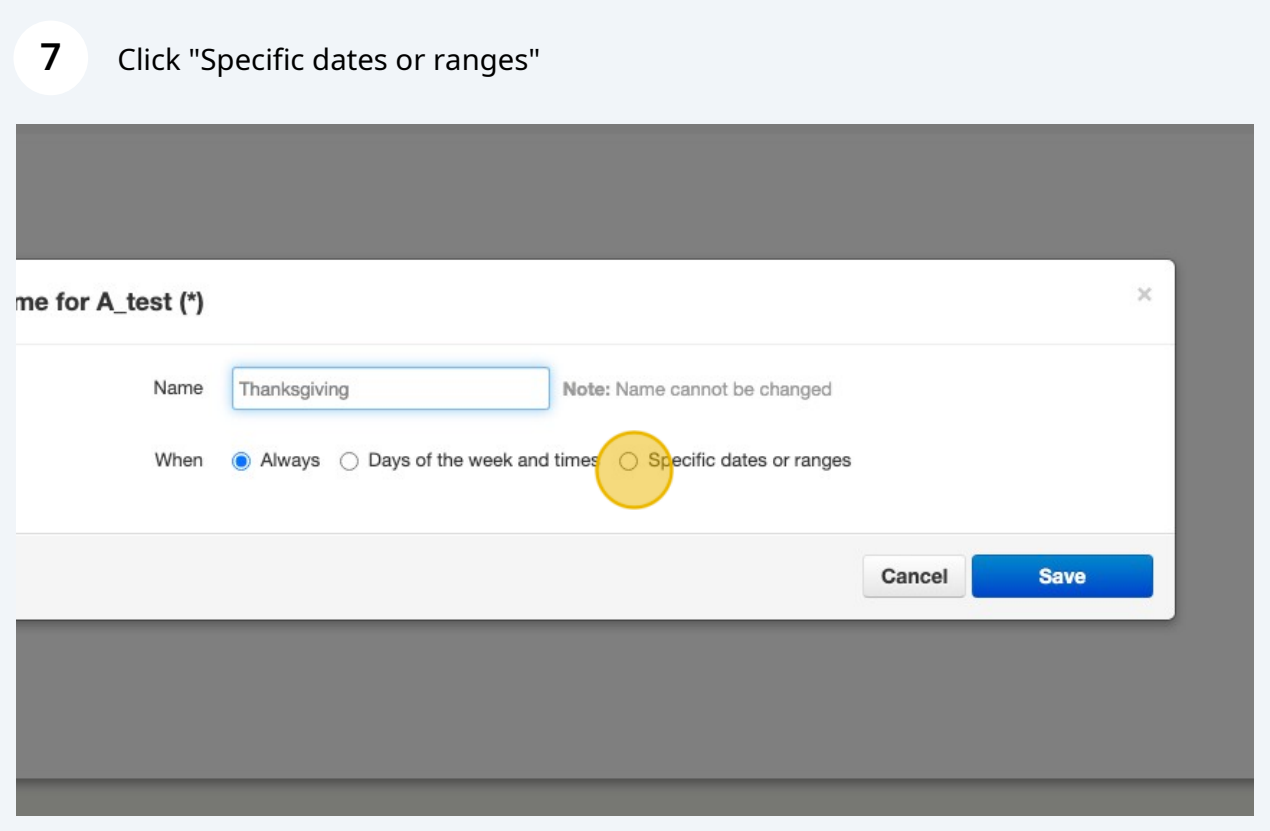

#### Click here.

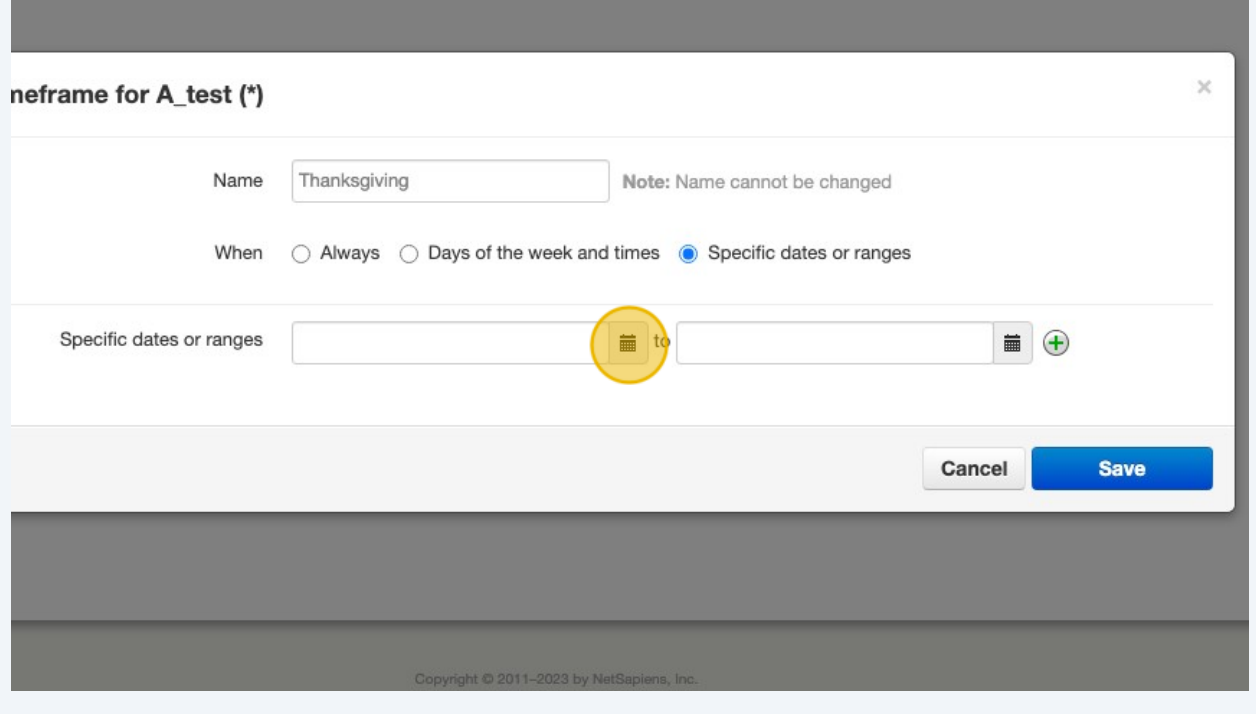

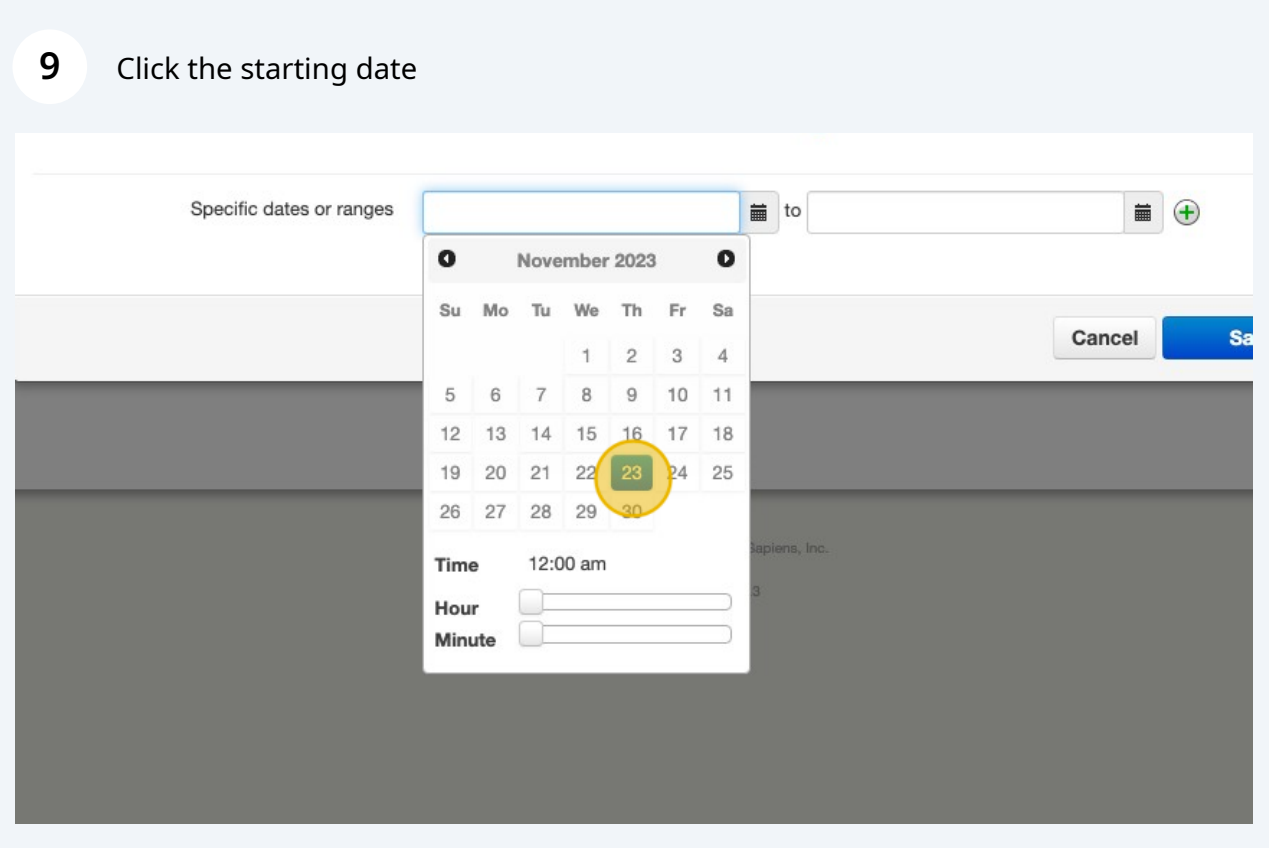

#### Click here.

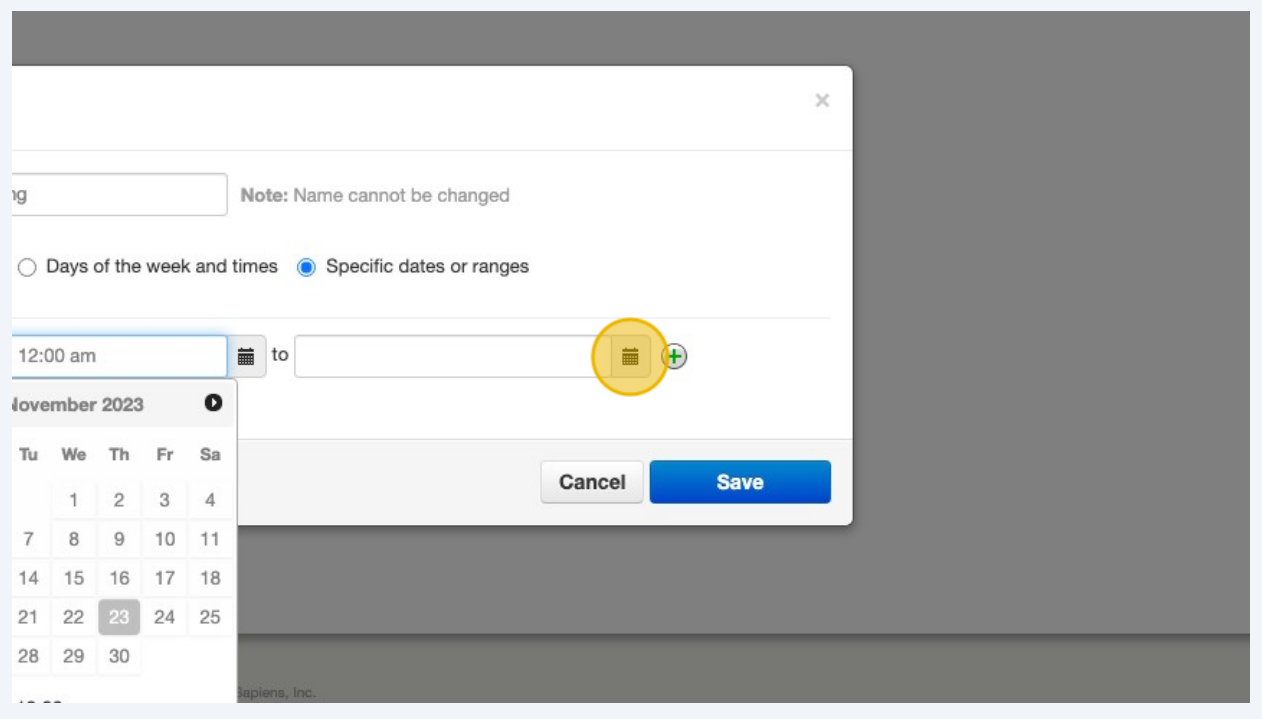

### Click the ending date

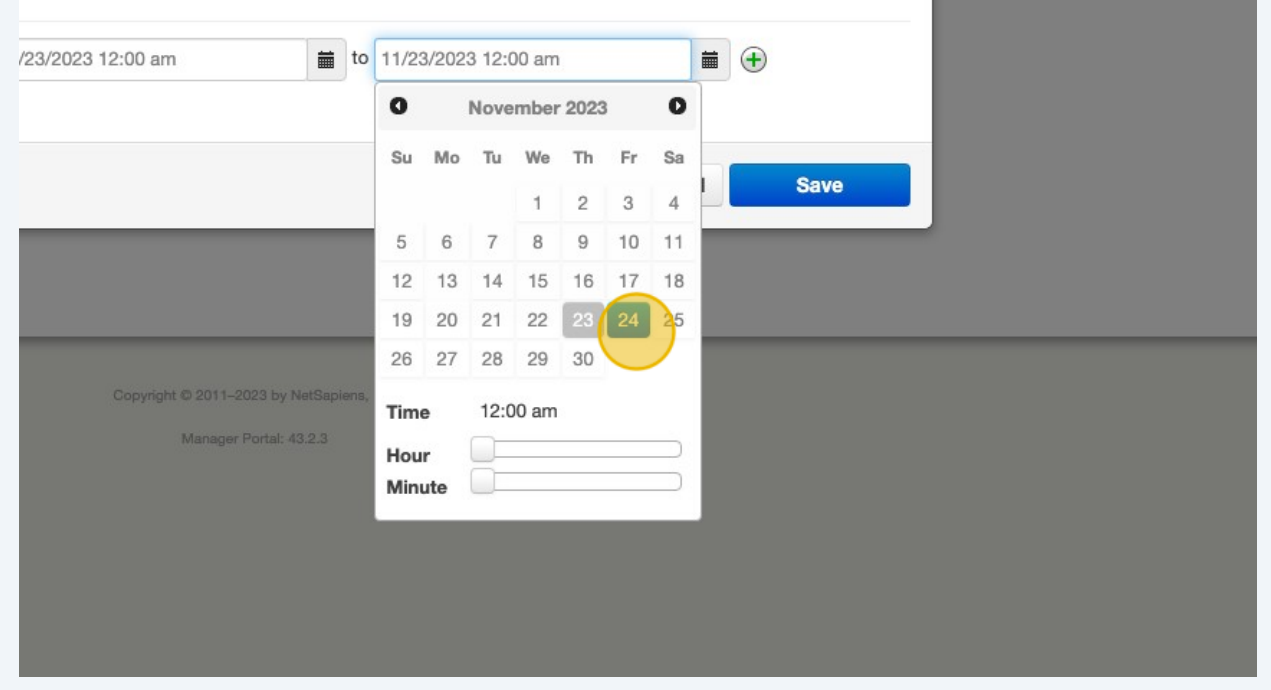

#### Click Save

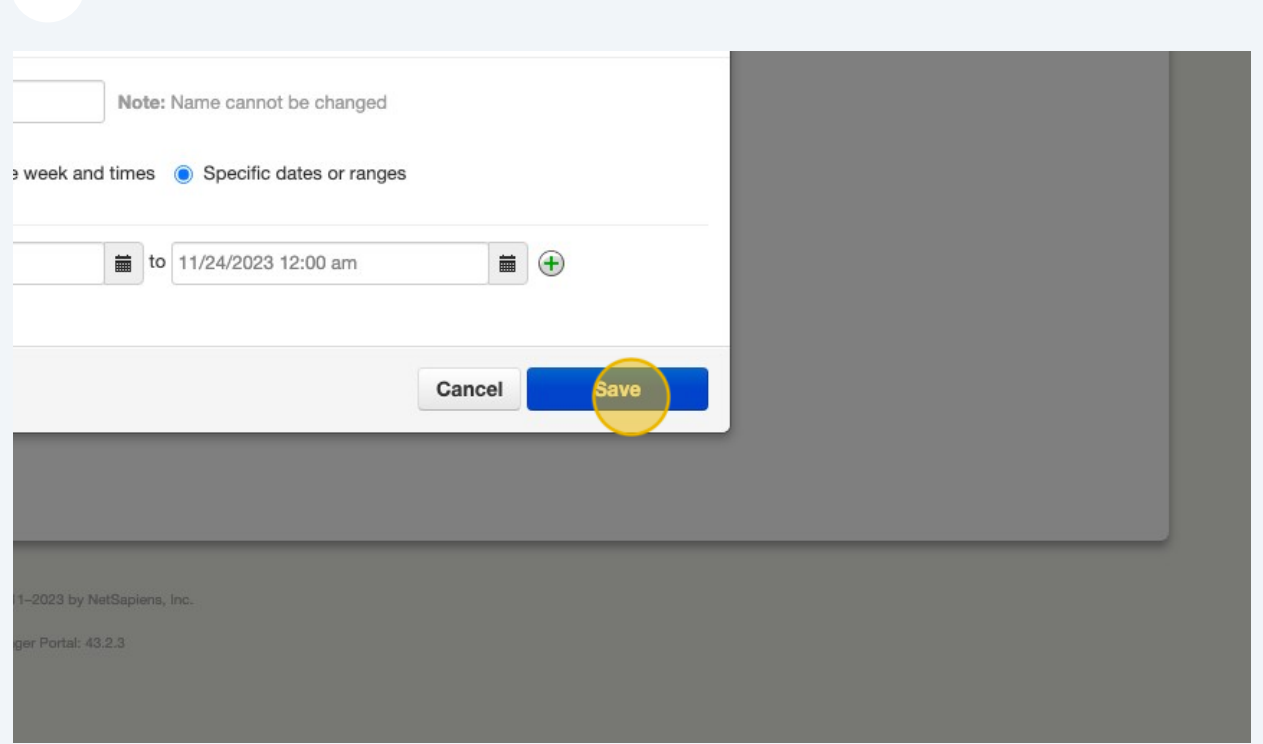

### Click Auto Attendants

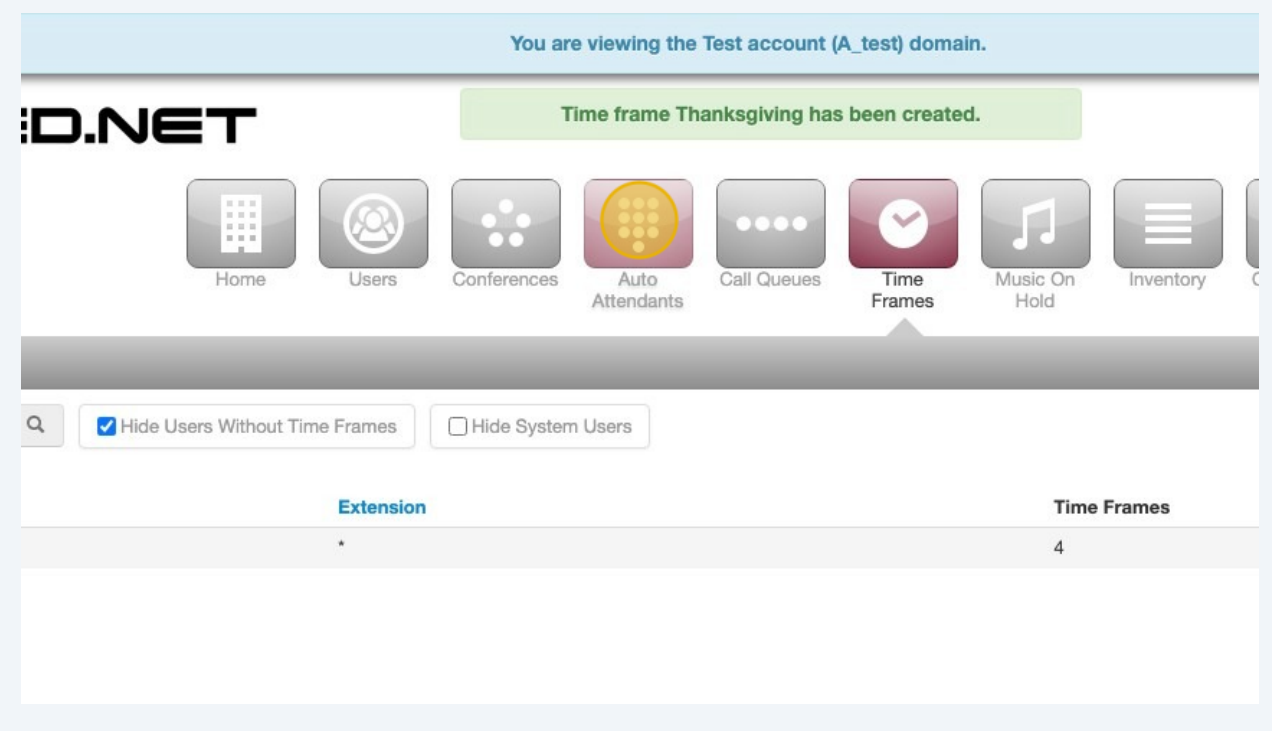

#### Click "Add Attendant"

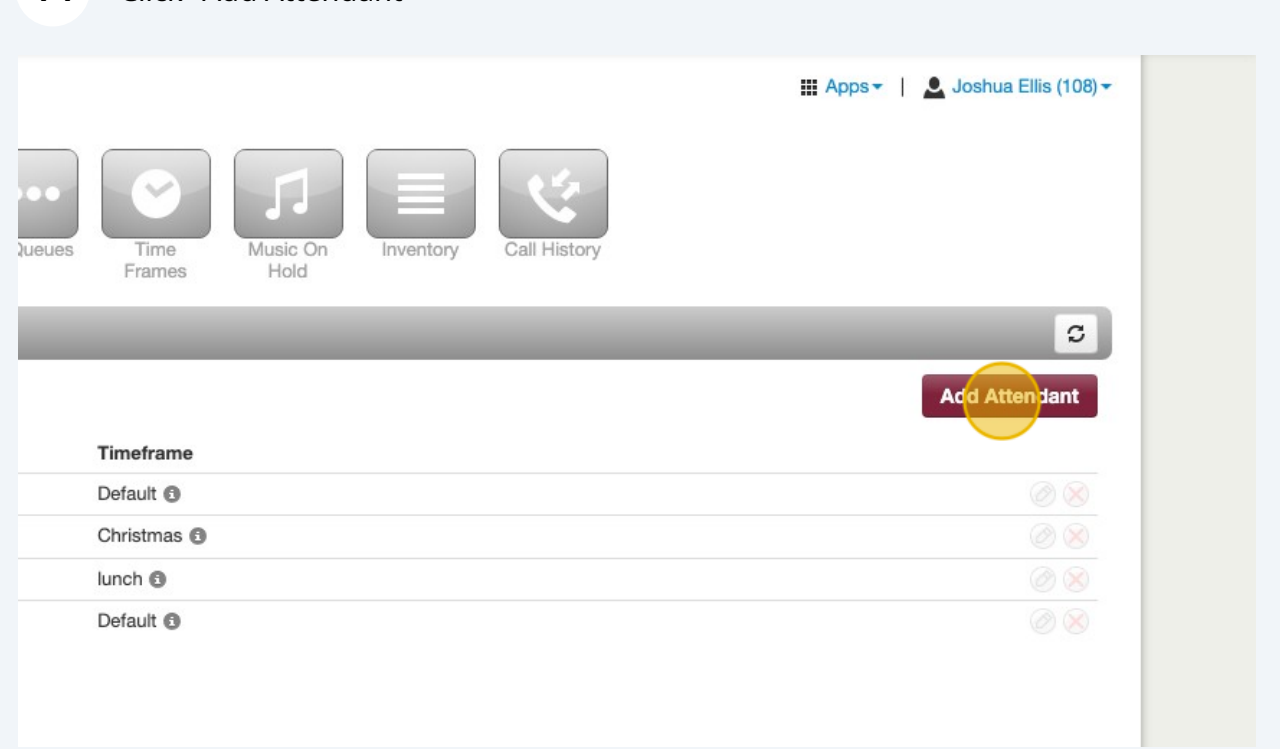

#### Click name field

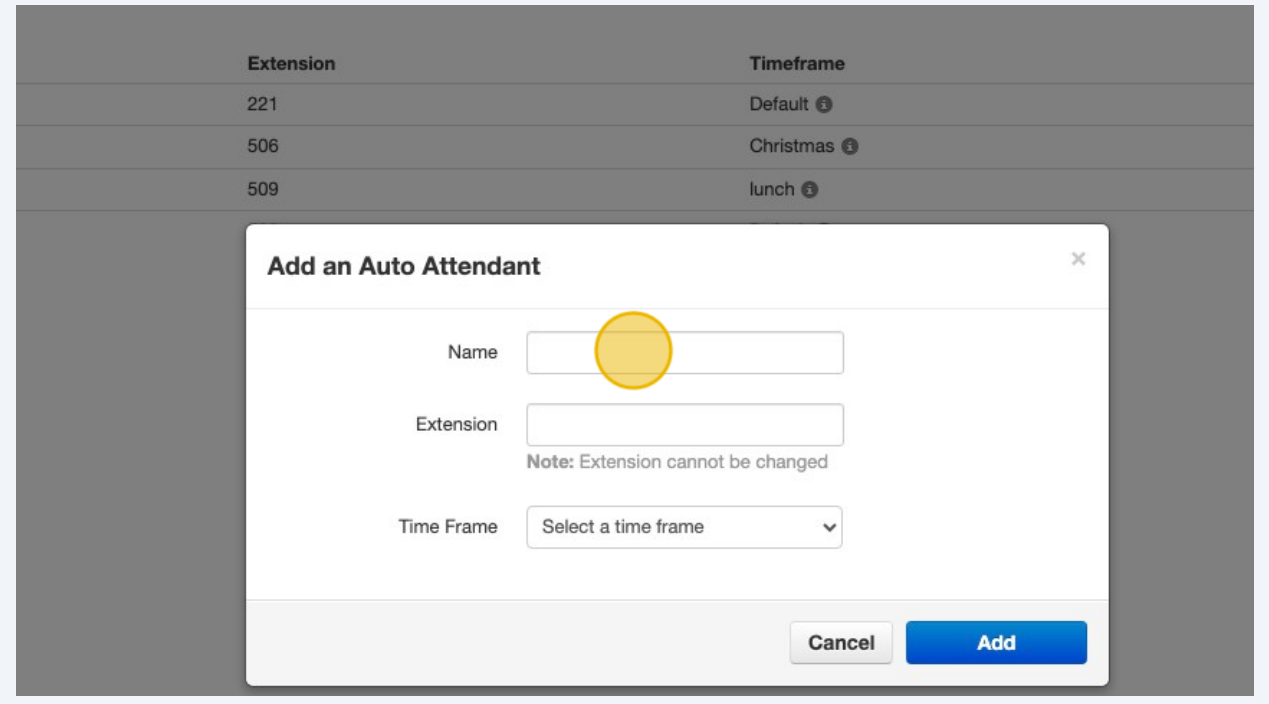

#### **17** Click extension field

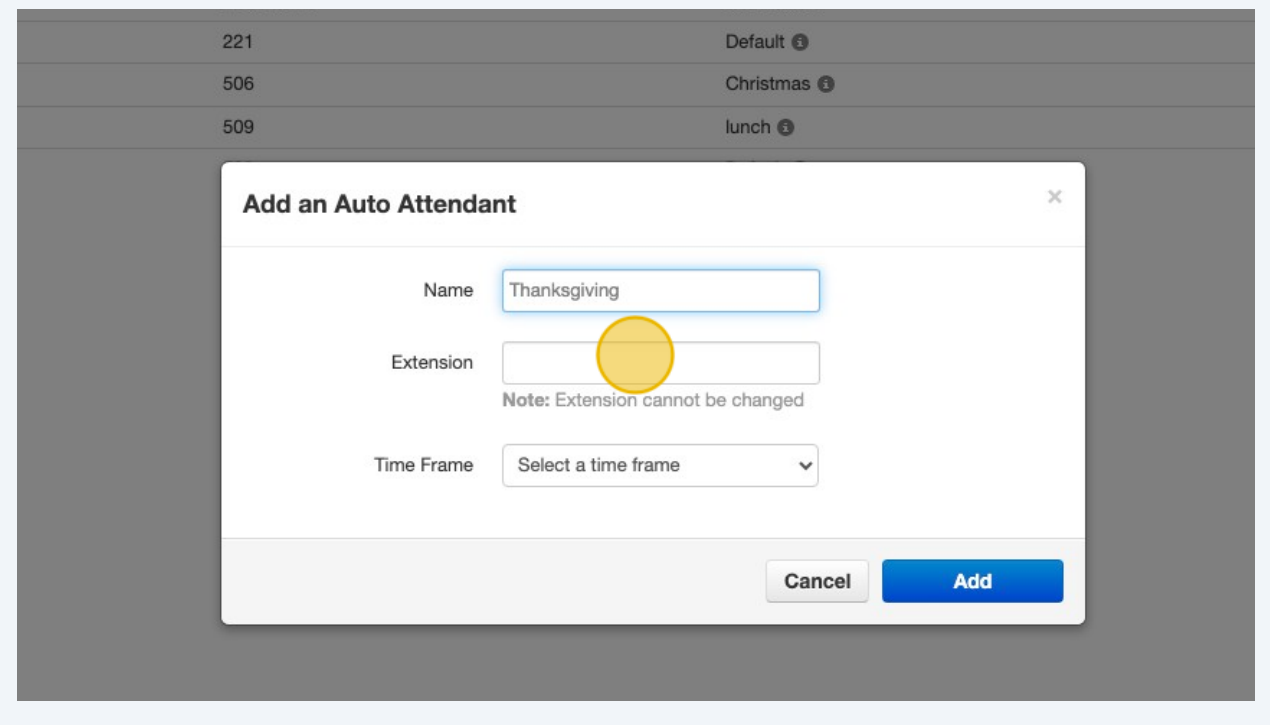

**18** Type "500" every extension needs to be unique so the next would be 501, 502, and so on.

### Click this dropdown.

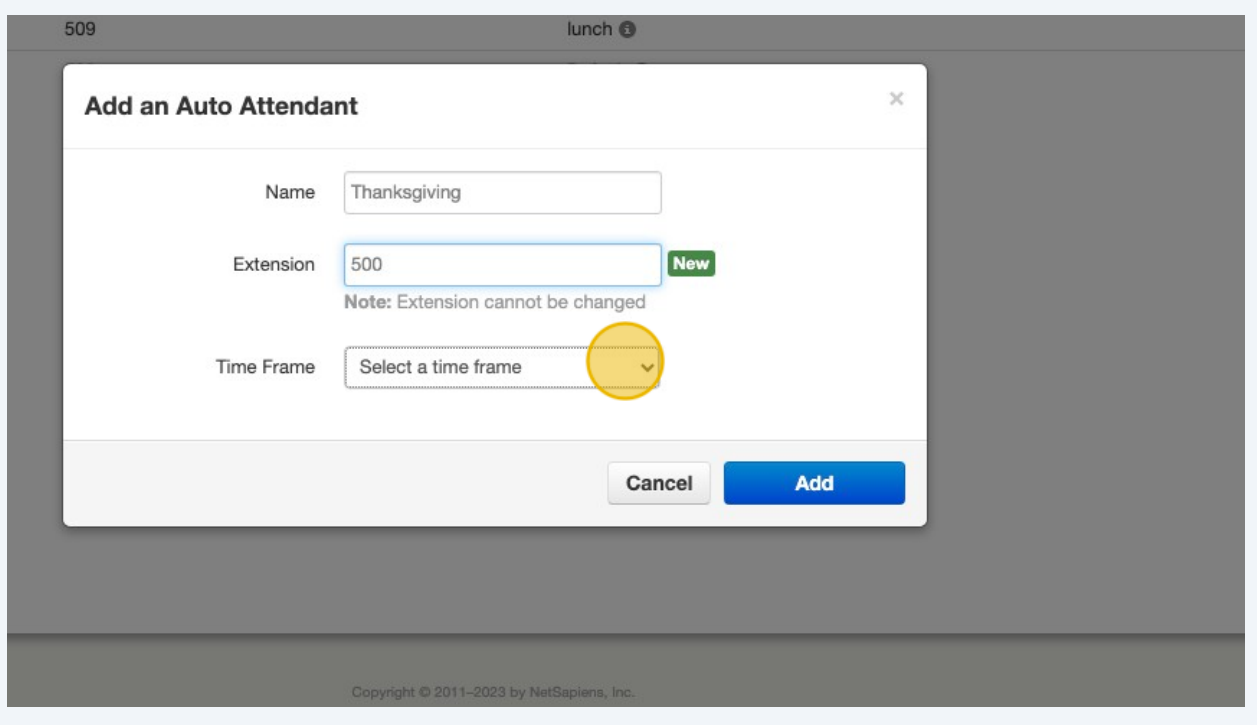

select the time frame that goes holiday

#### Click save

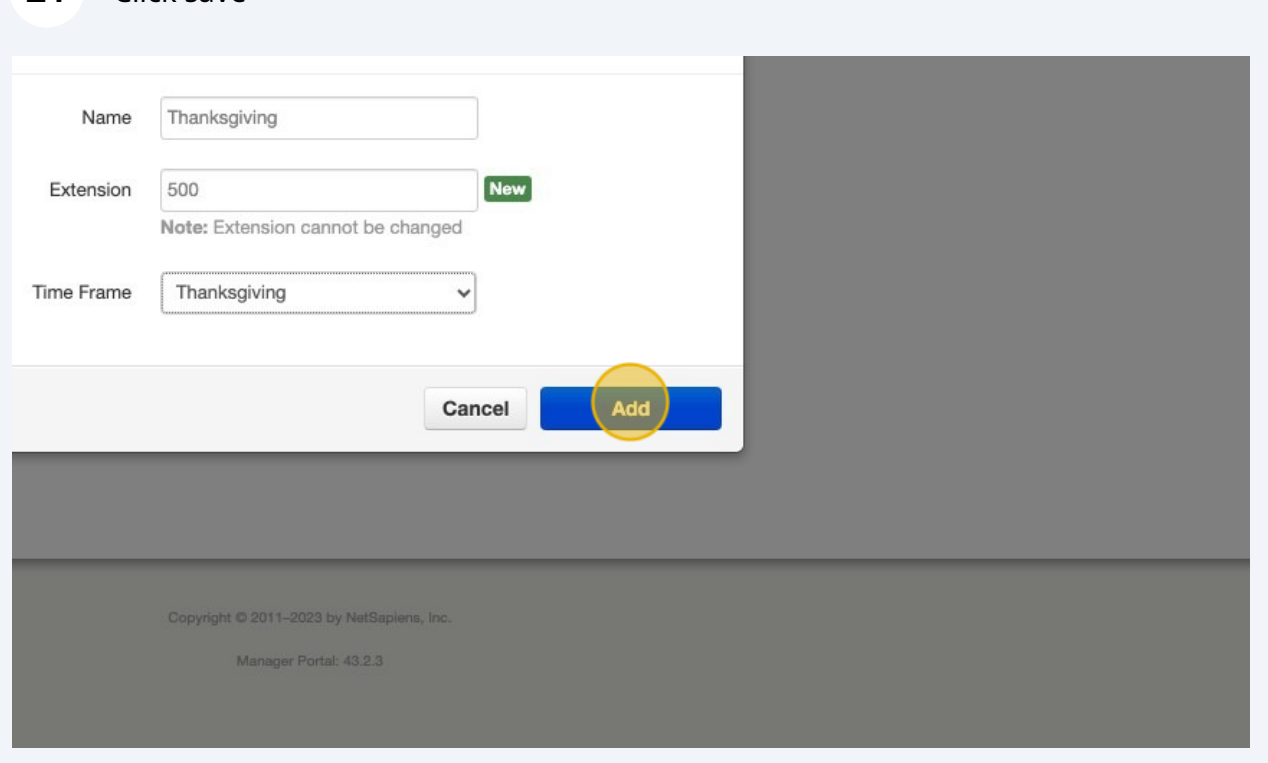

# Click "greeting manage" to recored your message

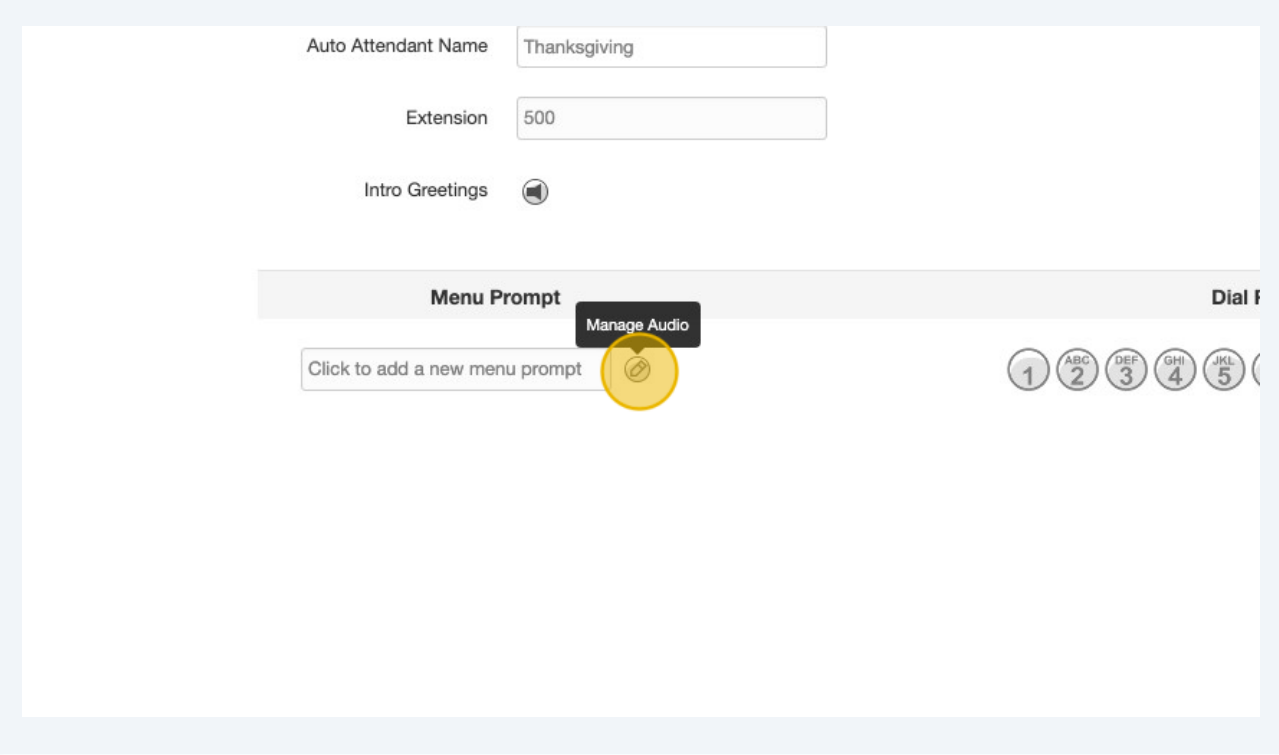

### Click the "Record" field.

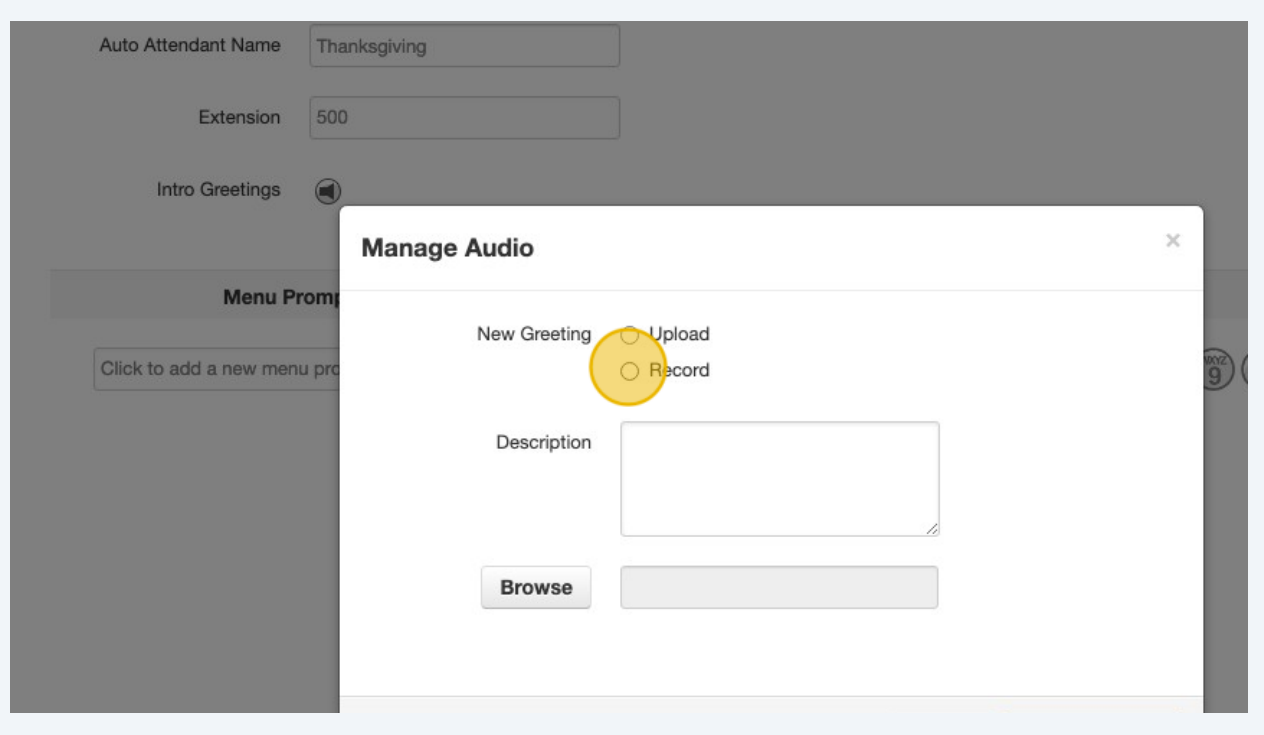

### Enter a Description

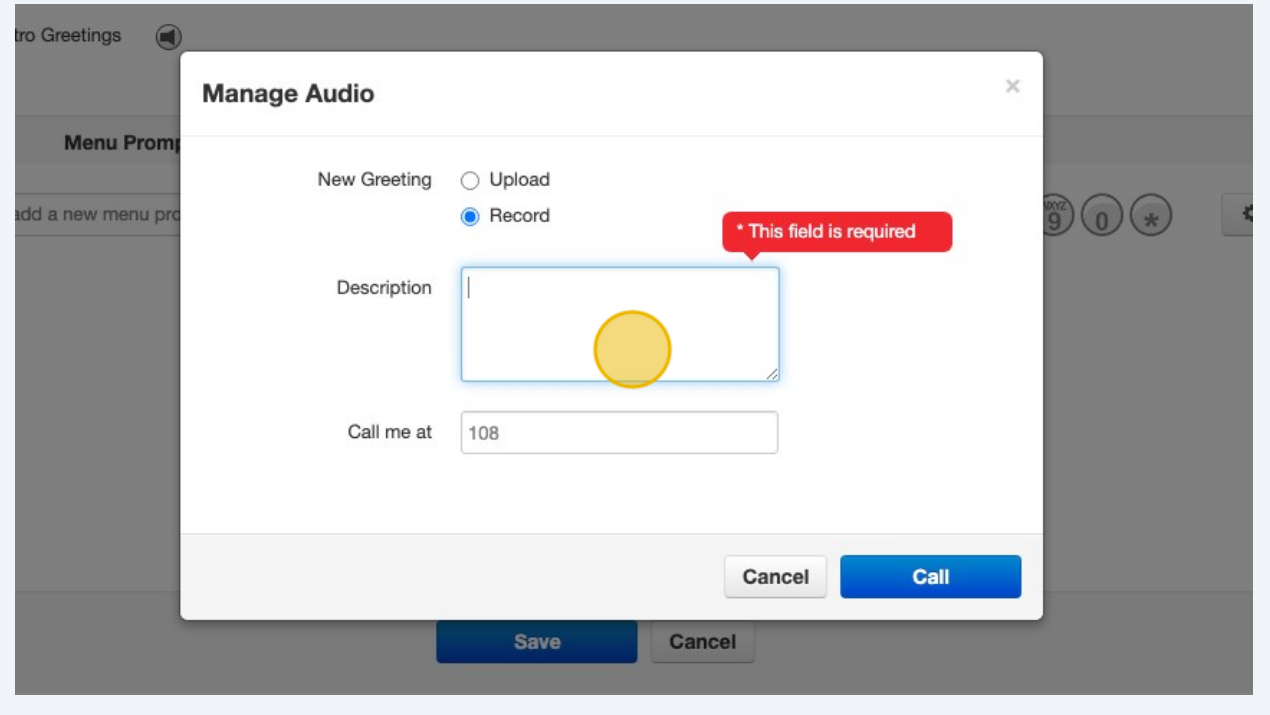

**26** Click call me at and enter your phone extension or a cell phone number to record the message

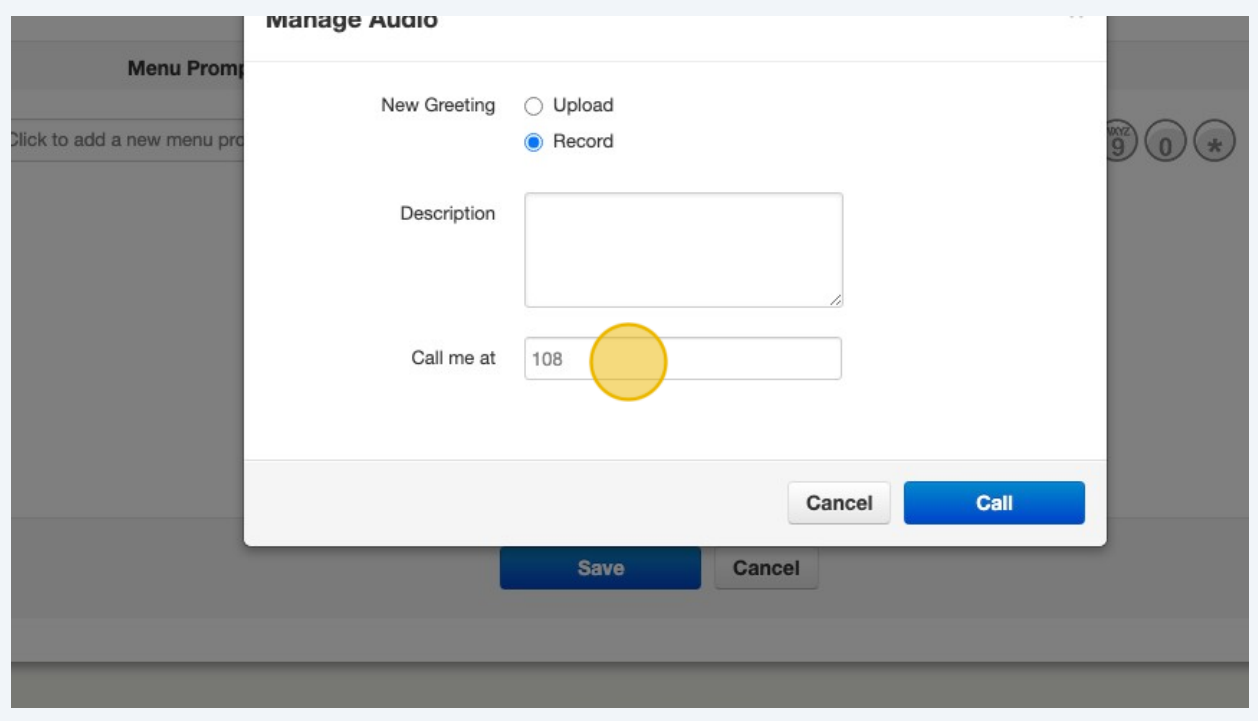

#### Click this button.

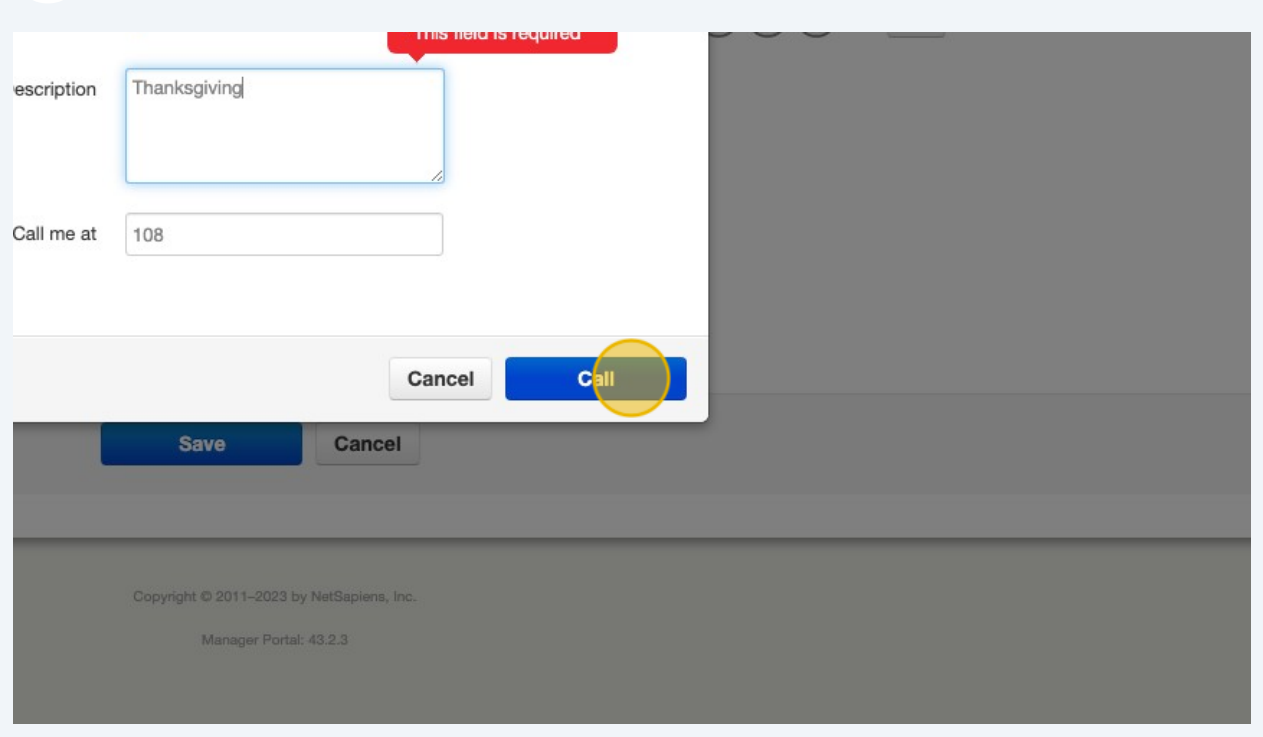

Our extension or phone will ring and follow the prompt to record your message. click done after you are done with the call

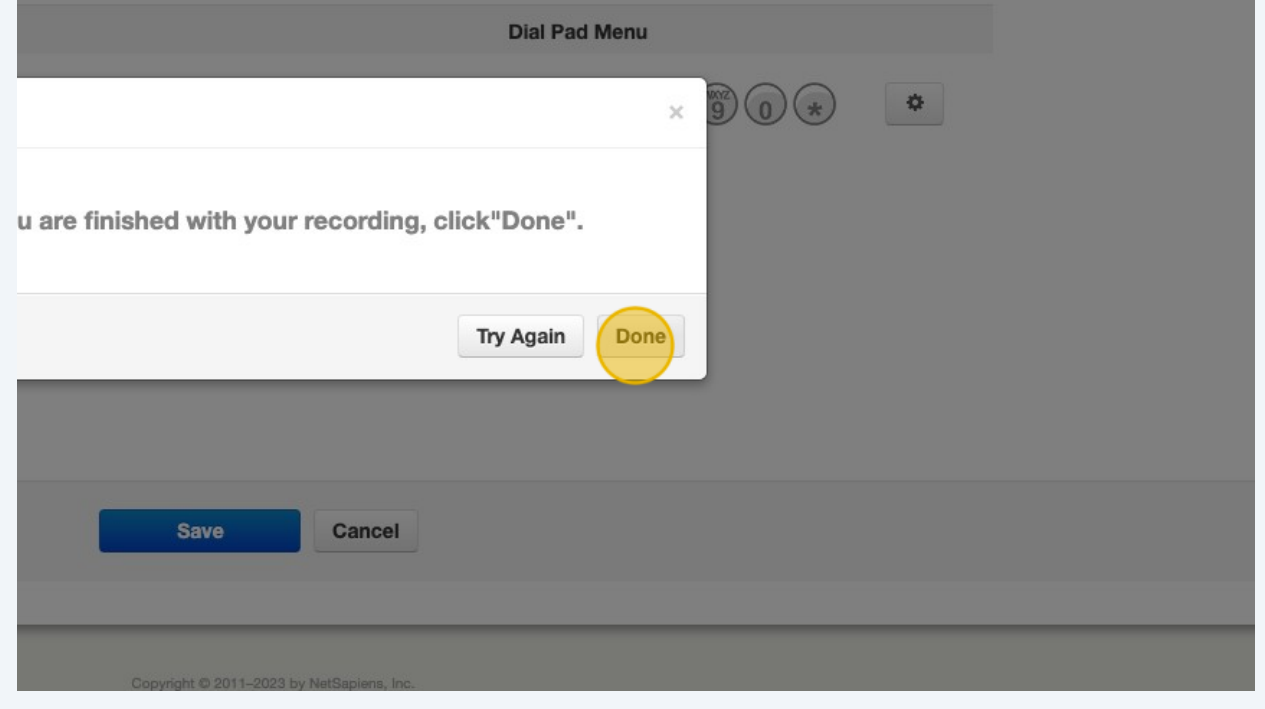

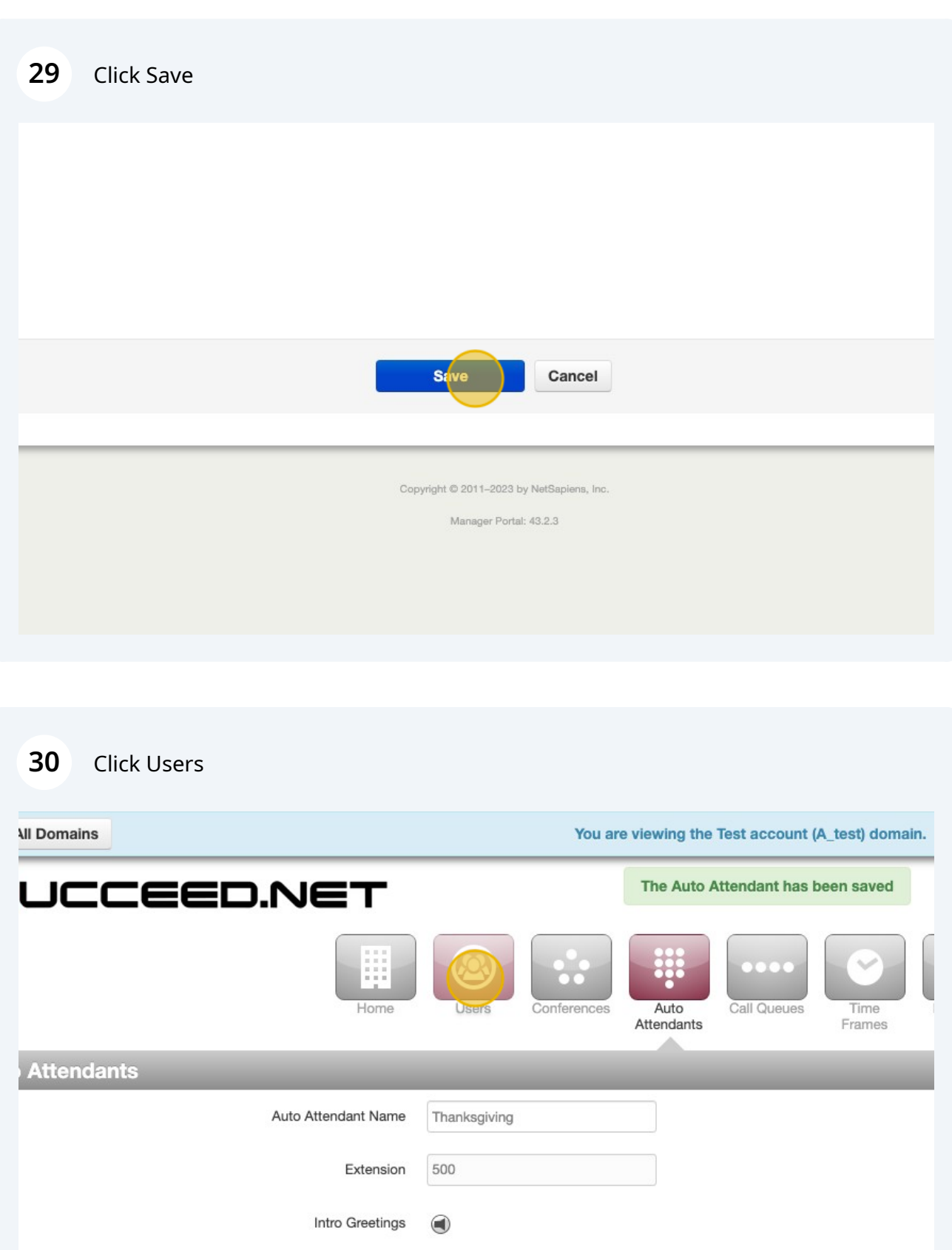

**Menu Prompt** 

### Click the "Enter name, extension, site or dept." field.

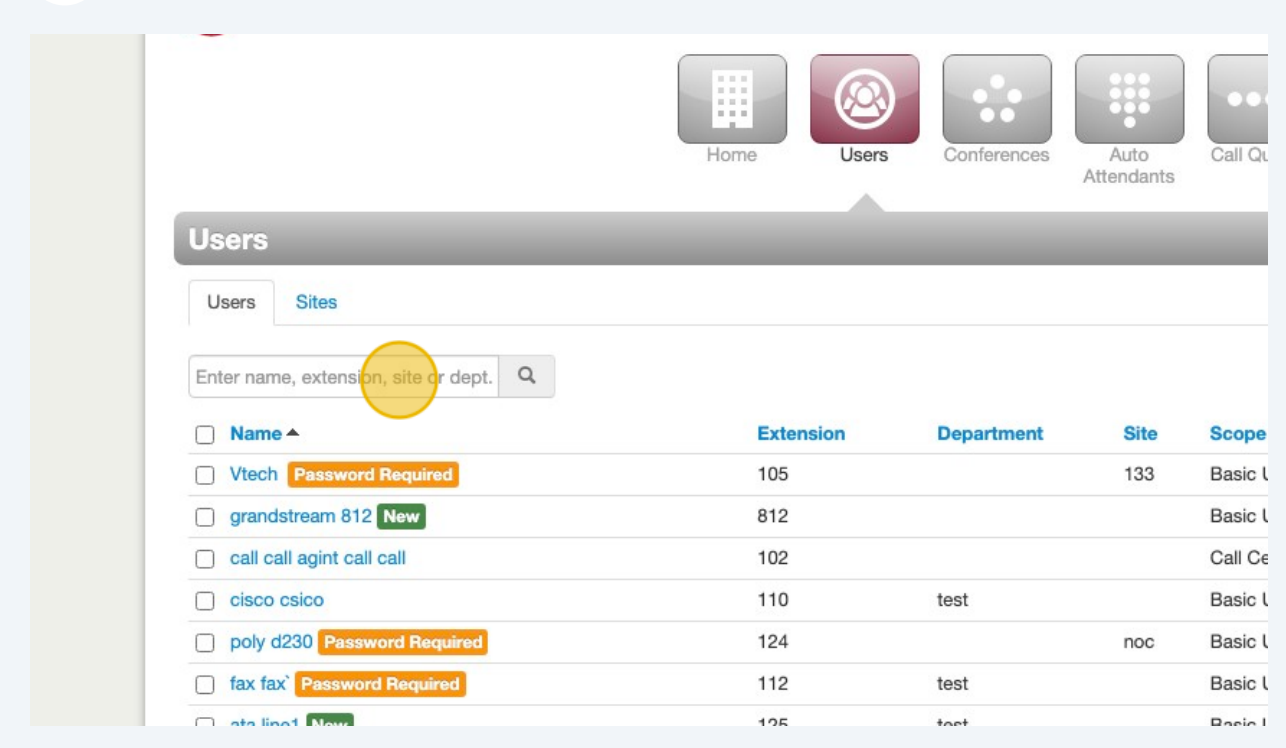

Type "Time Routing"

### Click "Time Routing" you will only have one

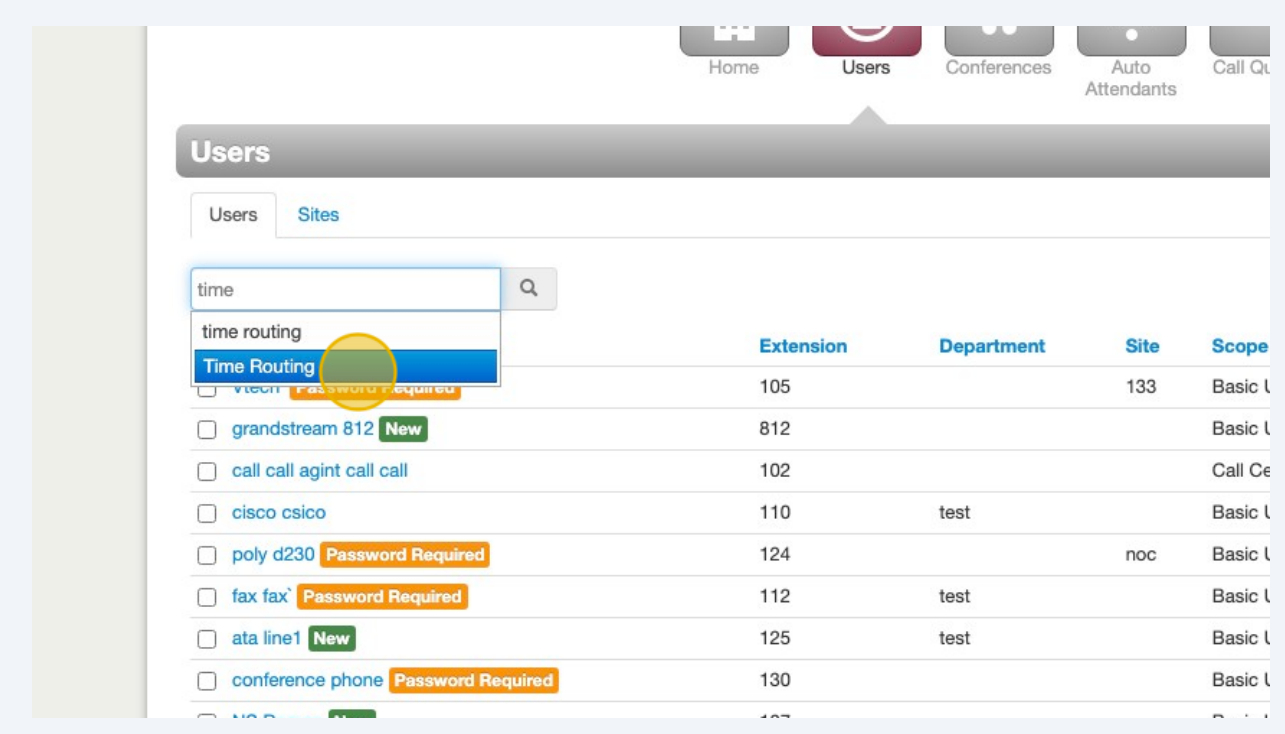

### Click "time routing"

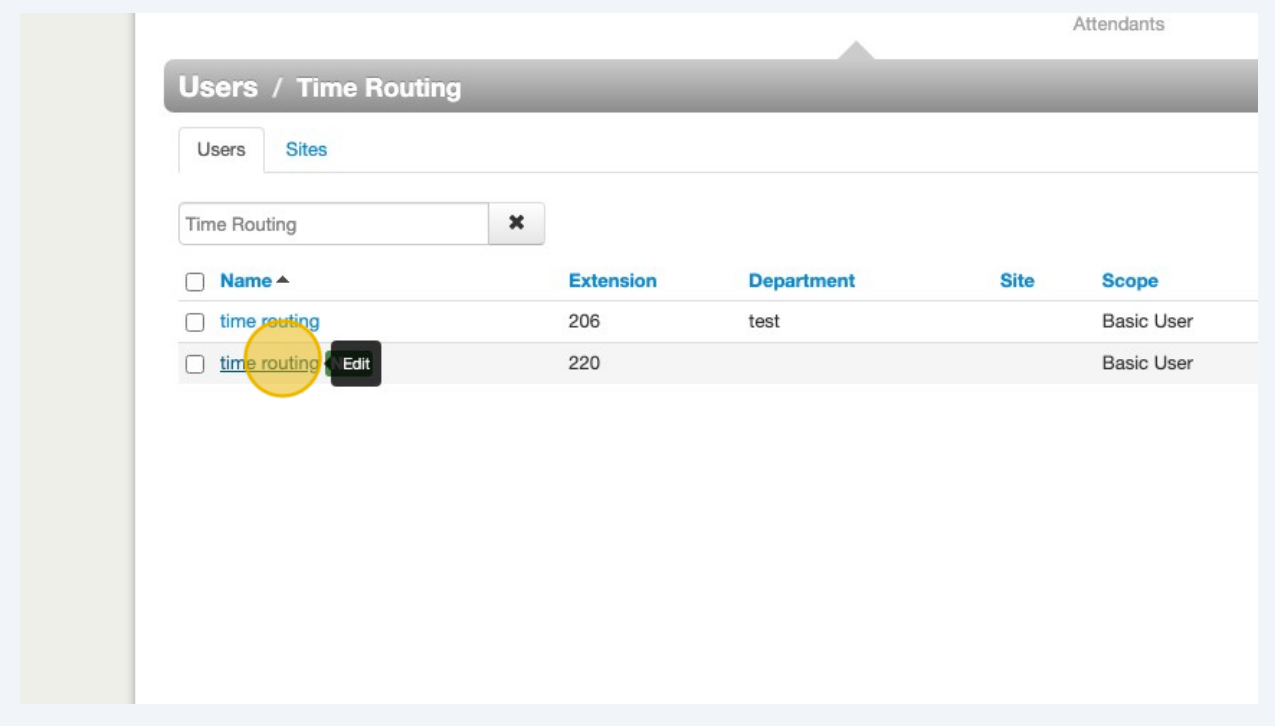

### Click "Answering Rules"

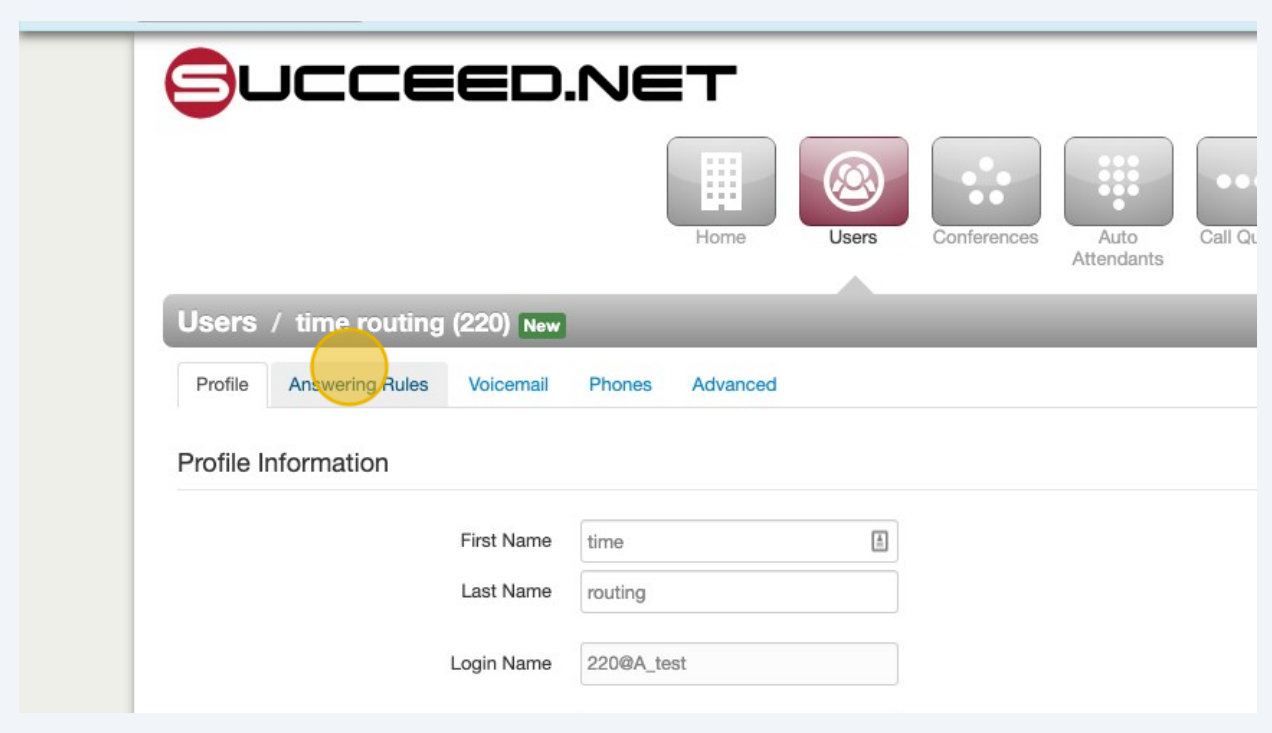

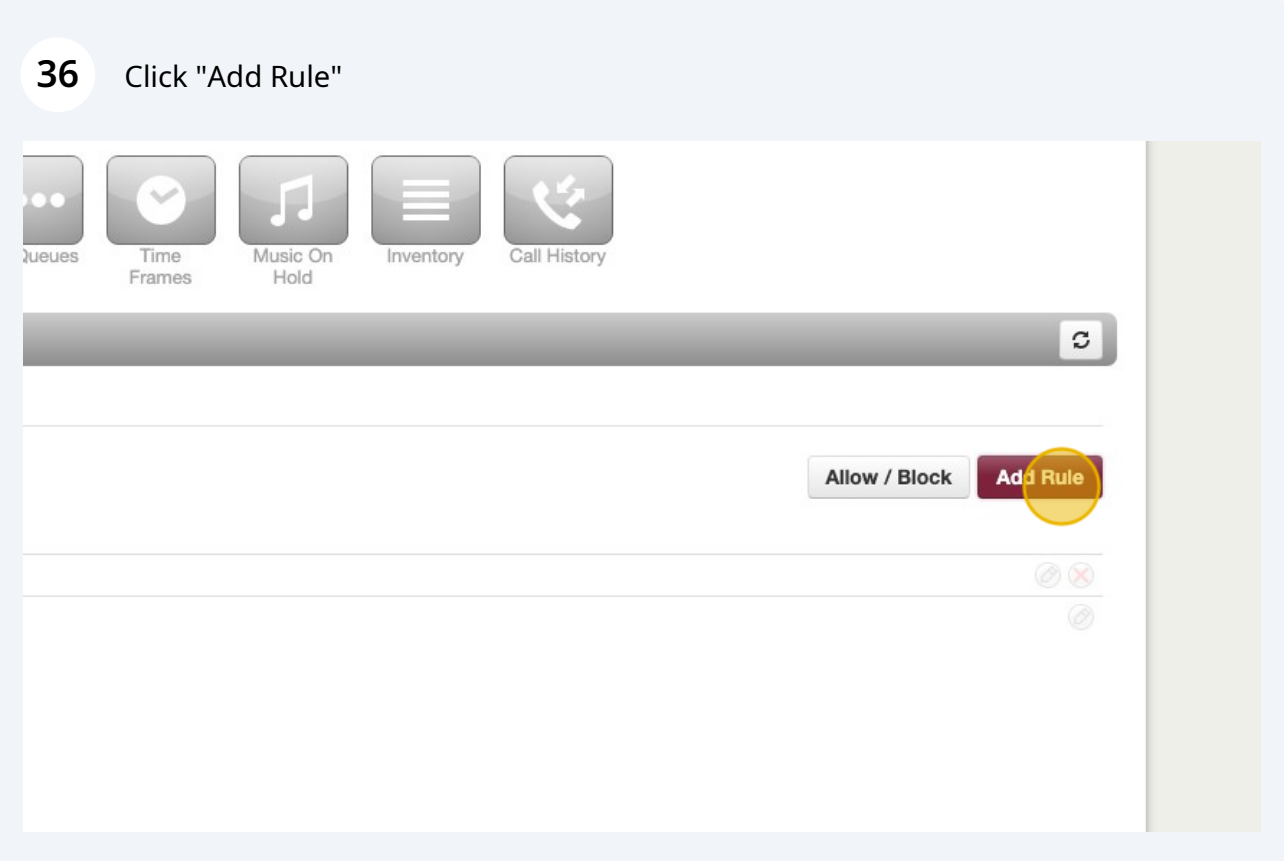

### Click Time Frame dropdown. and select the Thanksgiving Time Frame

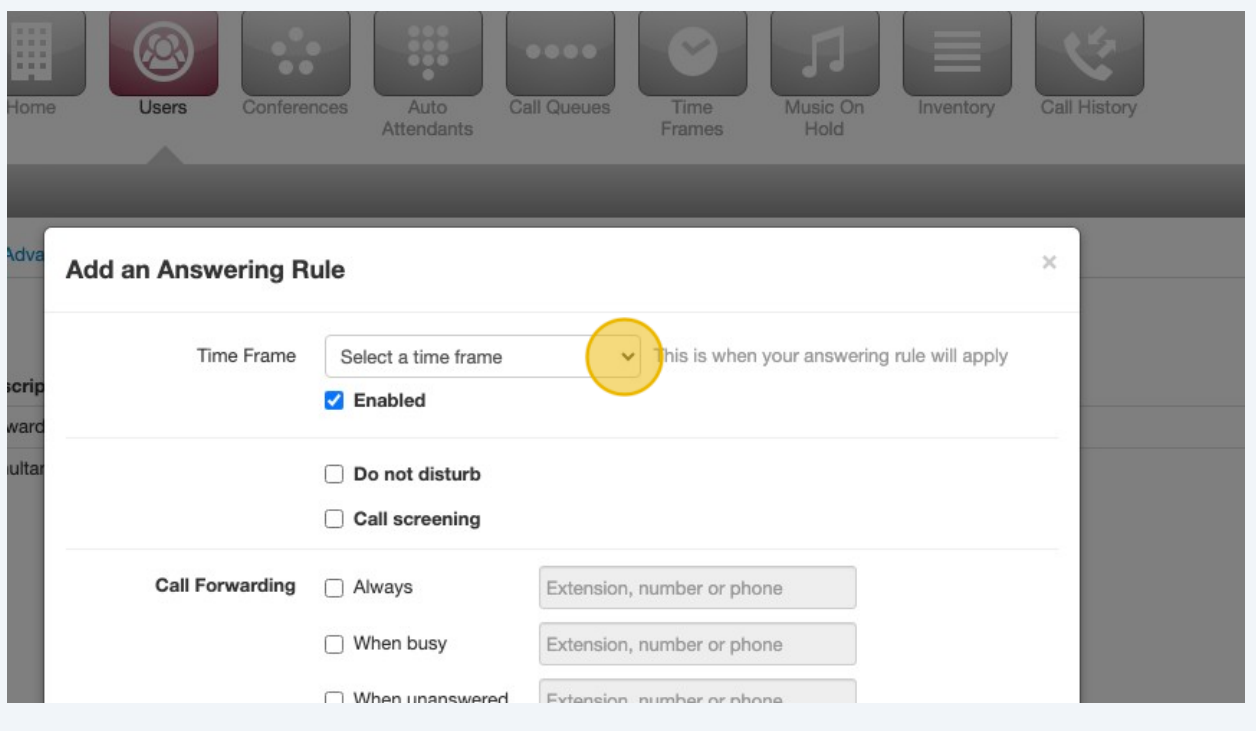

### Click the "Always" field.

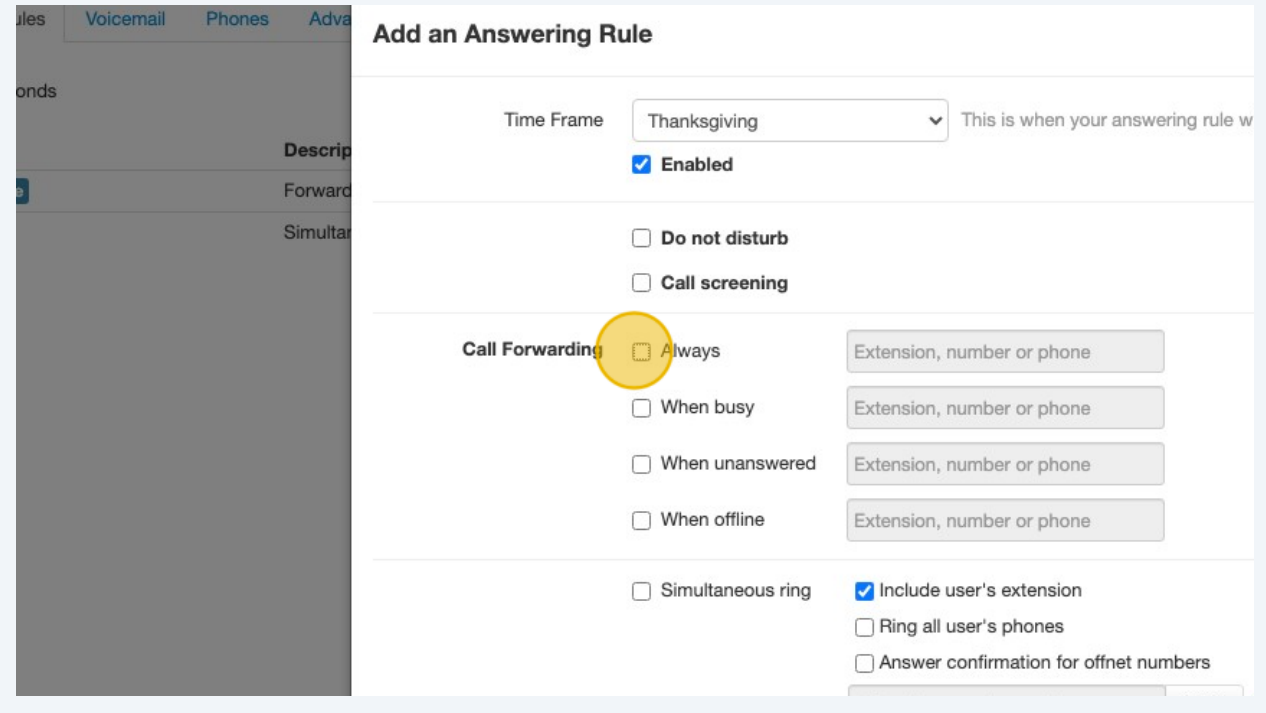

## Click the "Extension, number or phone" field.

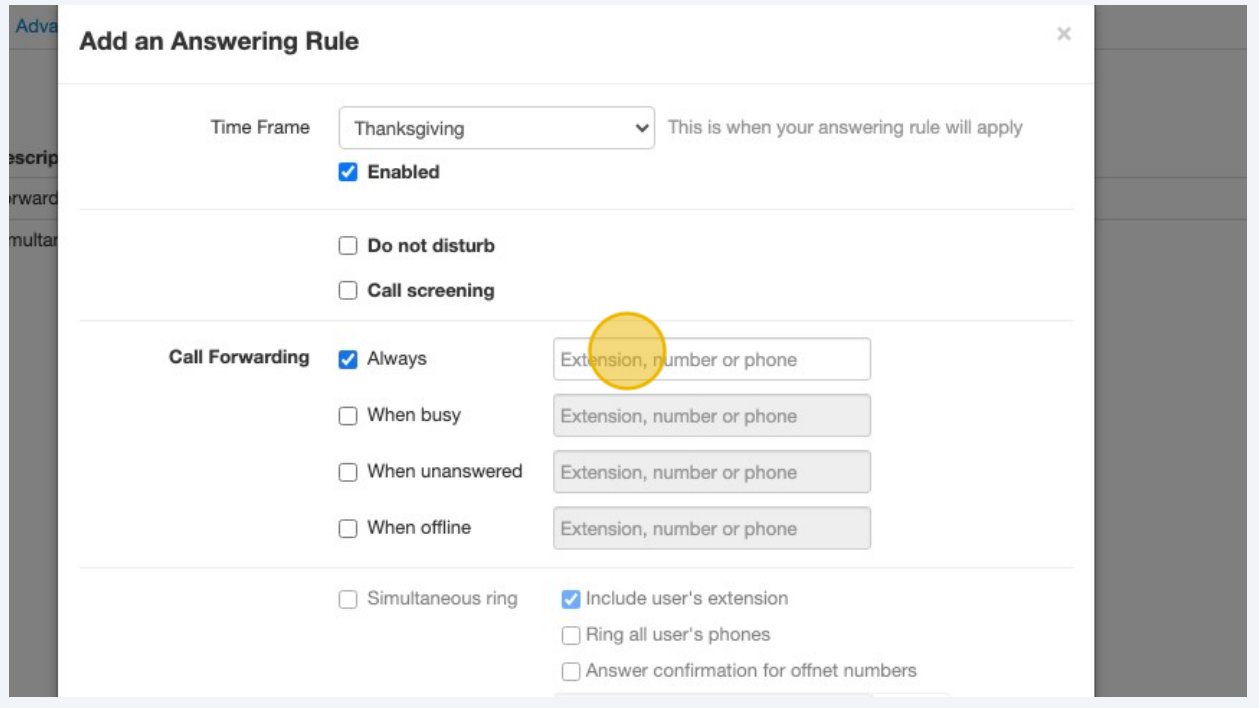

Type "Thanksgiving"

Click "Auto Attendant - Thanksgiving (500)" or the Auto Attendant you just added.

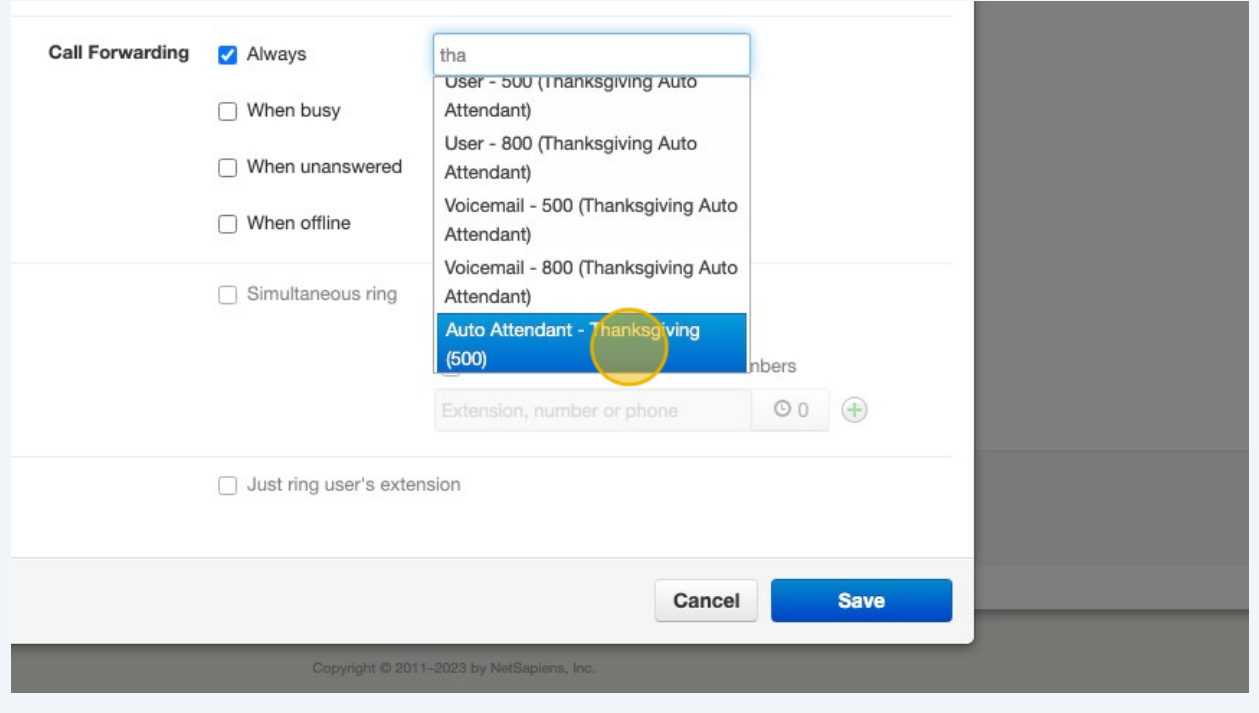

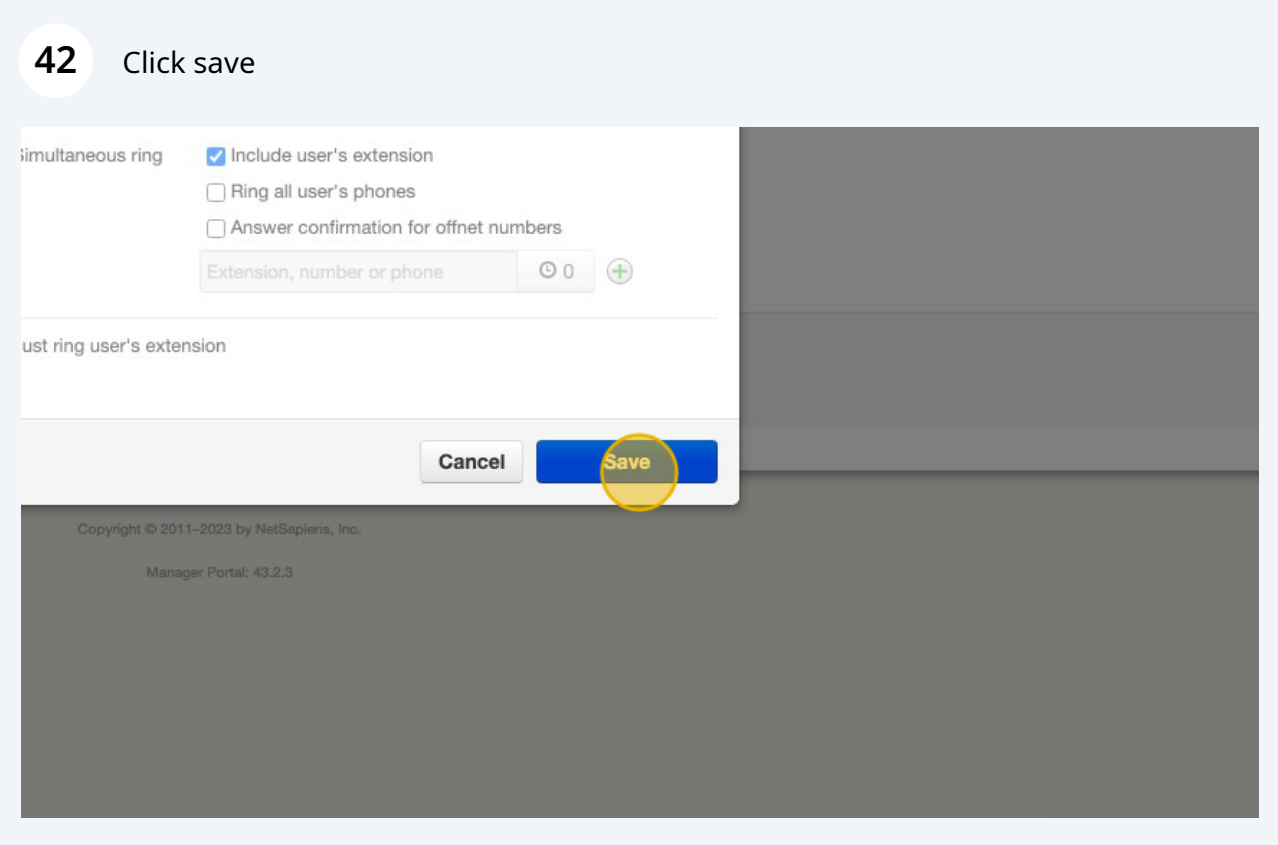